### <span id="page-1-0"></span>**Table of Contents**

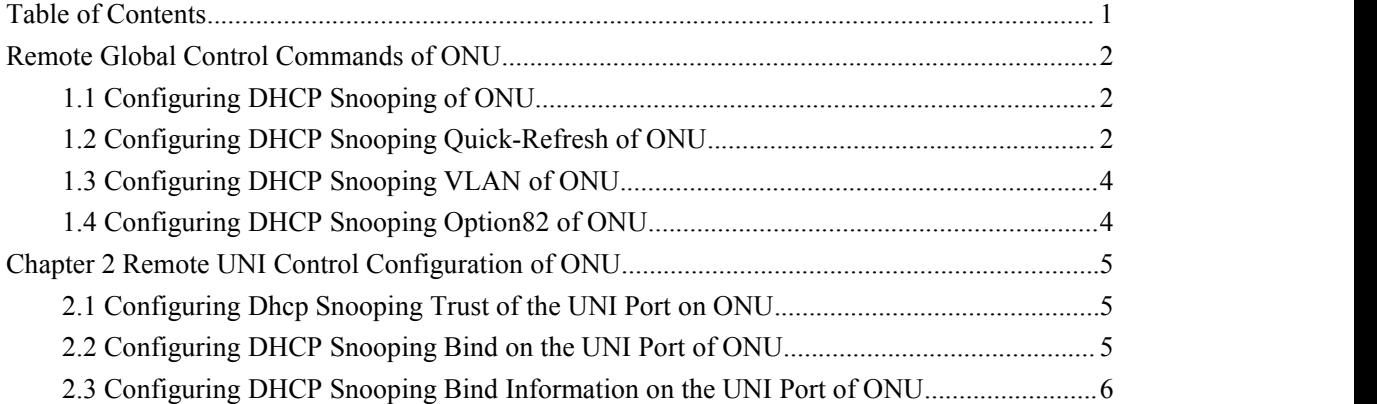

# <span id="page-2-1"></span><span id="page-2-0"></span>**Chapter 1 Remote Global Control Commands of ONU**

### 1.1 Configuring DHCP Snooping of ONU

Only when ONU DHCP snooping is enabled can other ONU-DHCP-related configurations be released to ONU, or these configurations are only stored locally.

Enter the LLIP port mode and follow the following steps to configure ONU DHCP snooping.

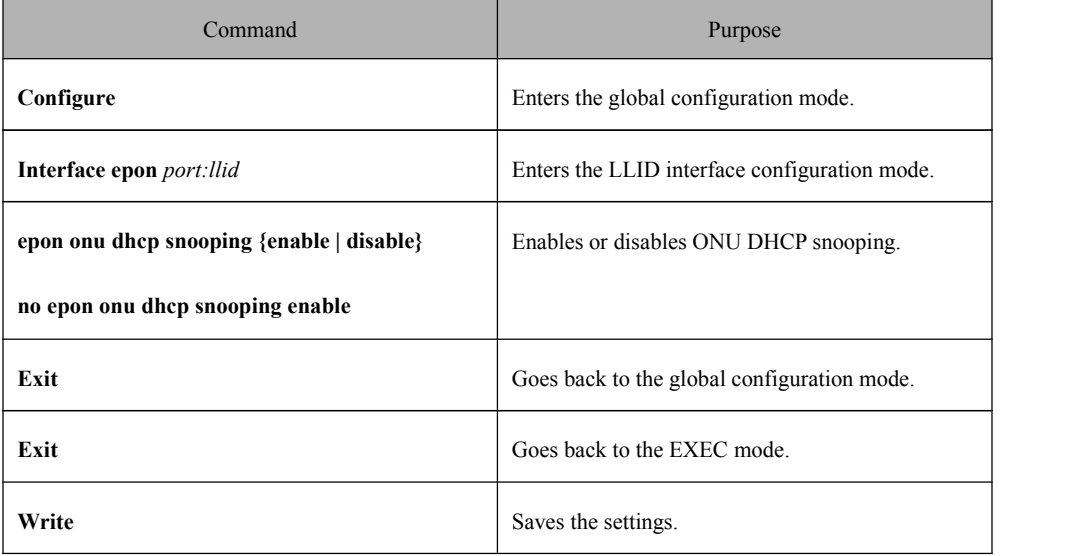

#### 1.2 Configuring DHCP Snooping Quick-Refresh of ONU

Enter the LLIP port mode and follow the following steps to configure DHCP snooping quick-refresh of ONU.

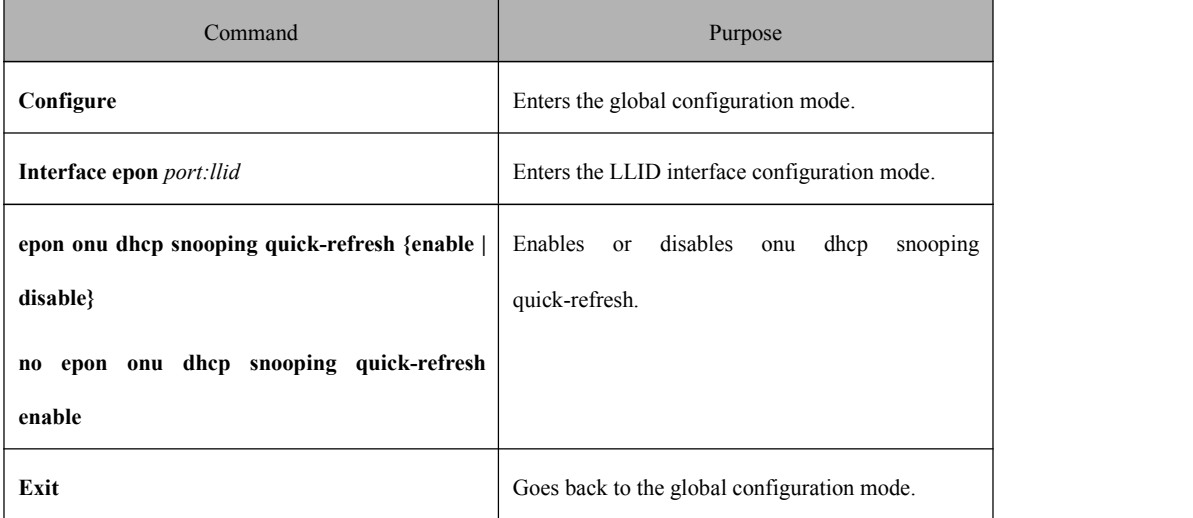

ONU DHCP Management Configuration

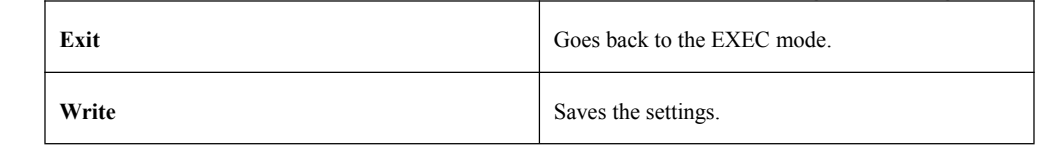

### <span id="page-4-1"></span><span id="page-4-0"></span>1.3 Configuring DHCP Snooping VLAN of ONU

Enter the LLIP port mode and follow the following steps to configure ONU VLAN.

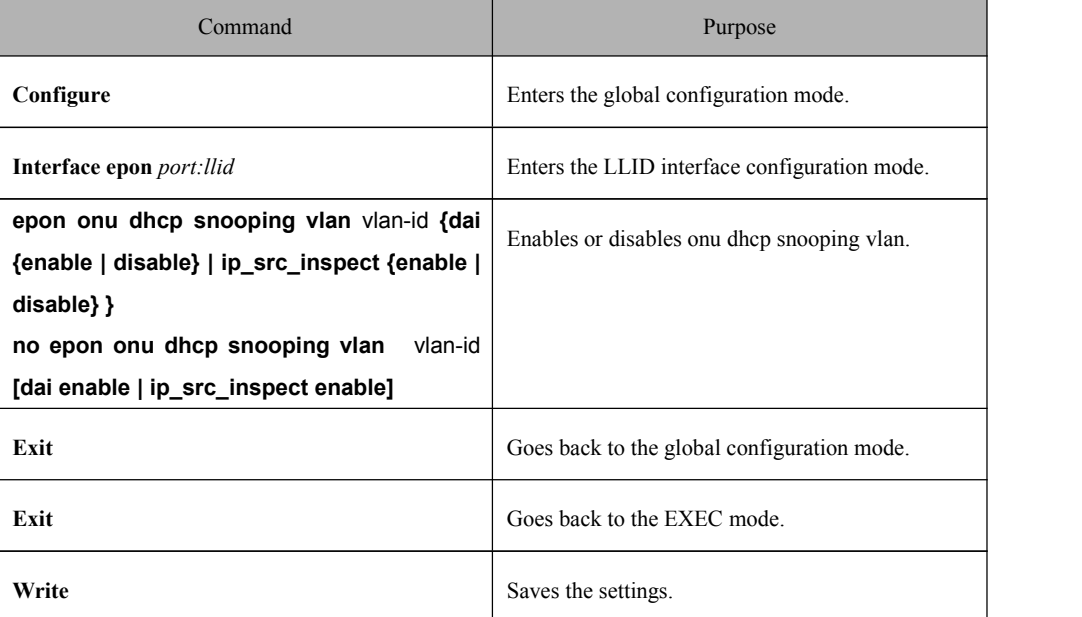

#### 1.4 Configuring DHCP Snooping Option82 of ONU

Enter the LLIP port mode and follow the following steps to configure ONU option82.

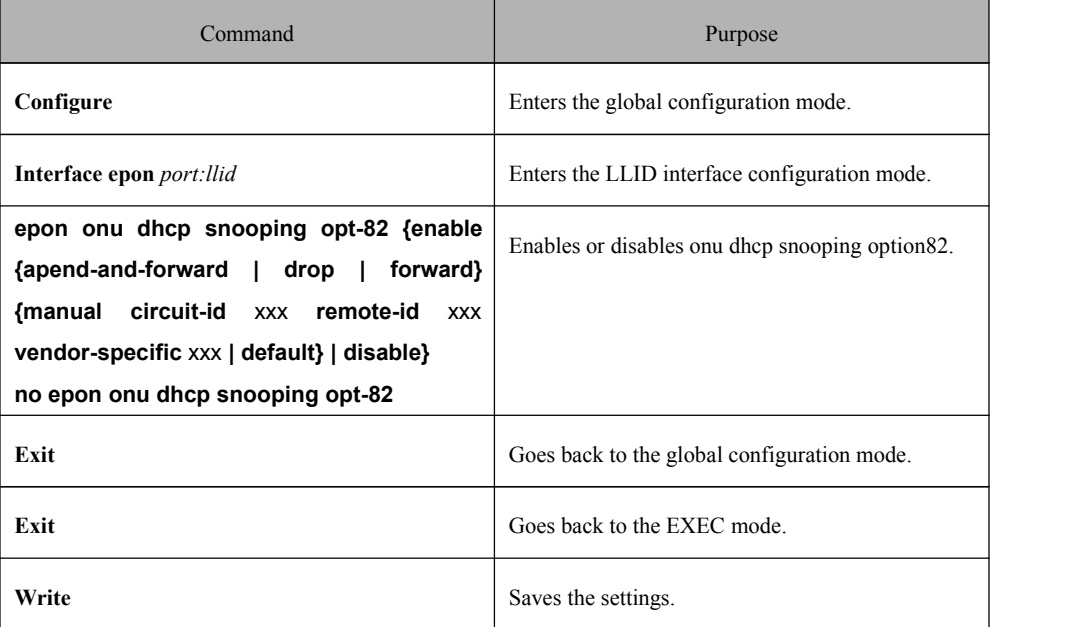

# <span id="page-5-1"></span><span id="page-5-0"></span>**Chapter 2 Remote UNI Control Configuration of ONU**

#### 2.1 Configuring Dhcp Snooping Trust of the UNI Port on ONU

Enter the LLIP port mode and follow the following steps to configure **dhcp snooping trust port** on the UNI port.

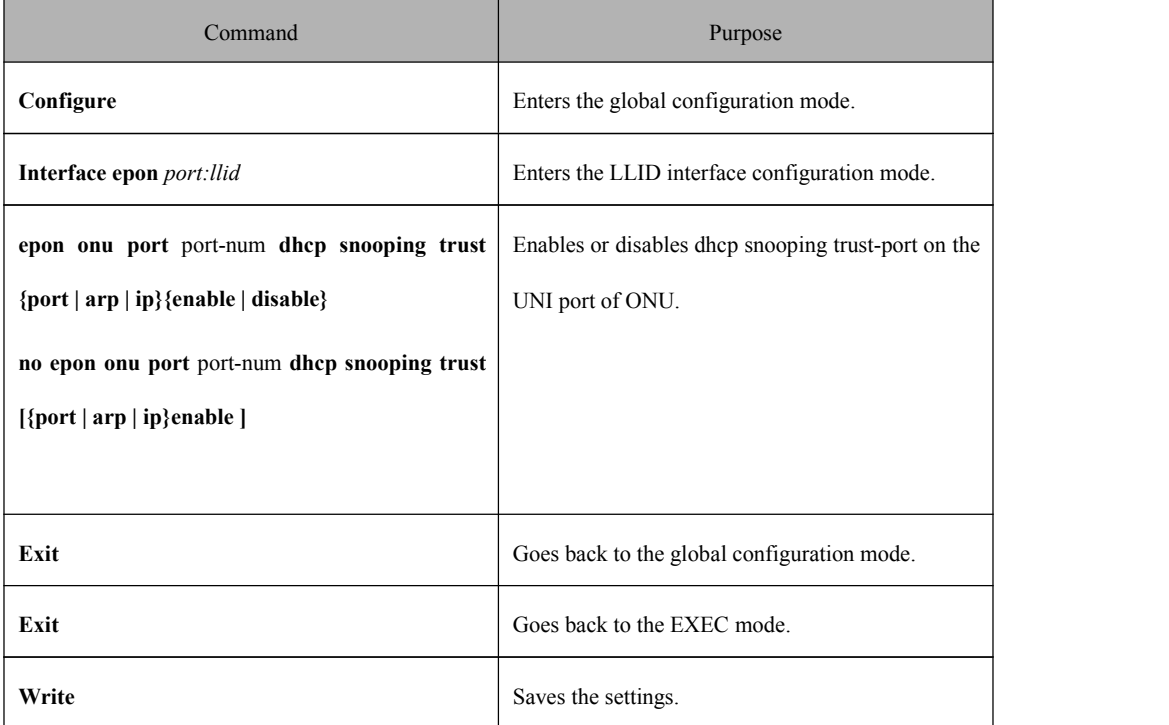

### 2.2 Configuring DHCP Snooping Bind on the UNI Port of ONU

Enter the LLIP port mode and follow the following steps to configure dhcp snooping bind ip and dhcp snooping bind mac on the UNI port.

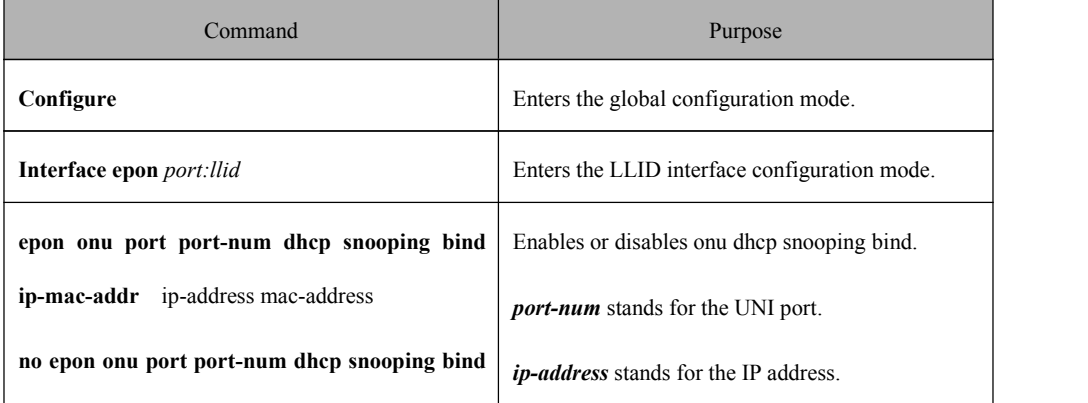

ONU DHCP Management Configuration

<span id="page-6-0"></span>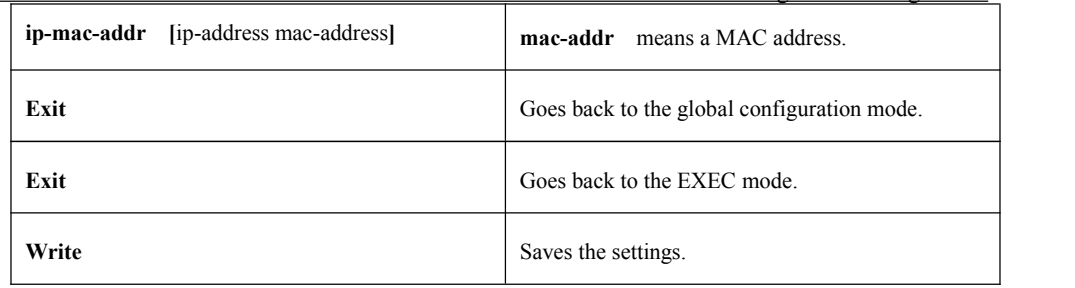

## 2.3 Configuring DHCP Snooping Bind Information on the UNI Port of ONU

During the operation of ONU, the administrator needs to know the information about DHCP snooping-bind on the current ONU port through related commands.

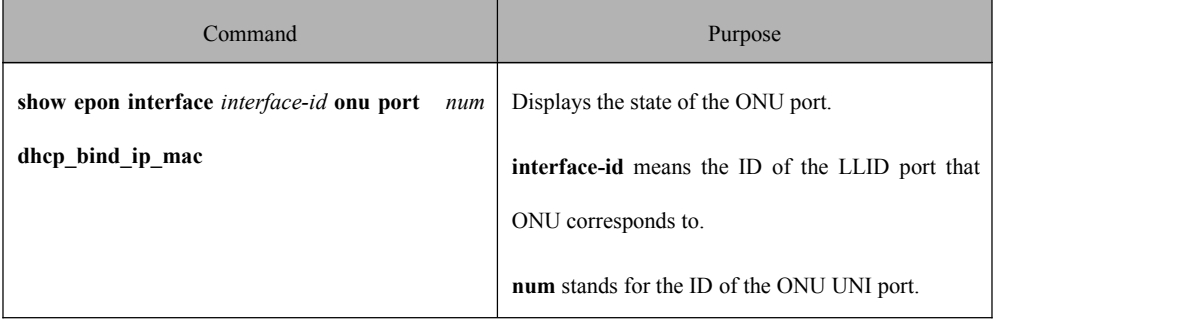